## SharePoint Login Instructions

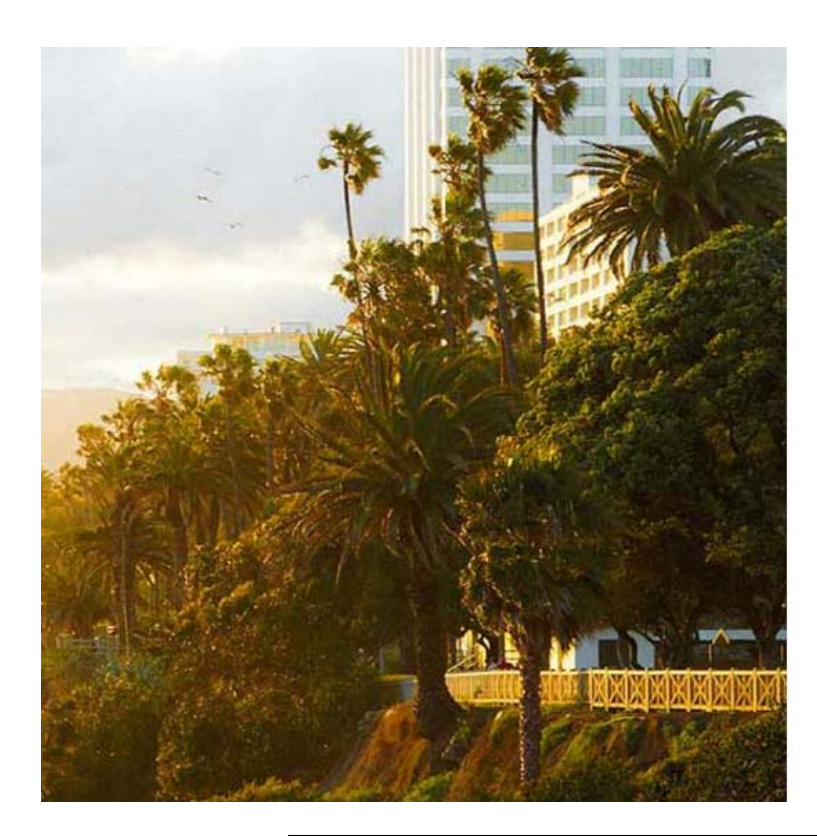

## Office 365

Sign in with your work or school account

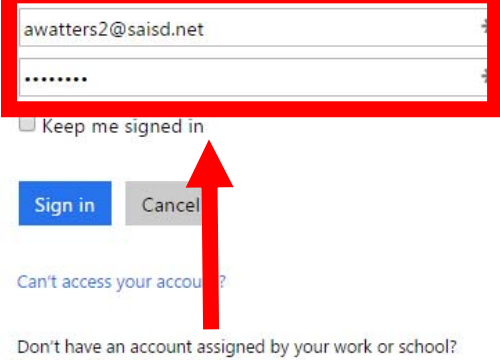

Sign in with a Microsoft account

## Enter SAISD Email address and password